## **6 – Git & Modularization**

#### Bálint Aradi

Course: Scientific Programming / Wissenchaftliches Programmieren (Python)

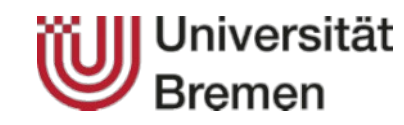

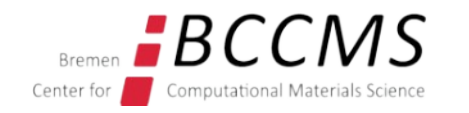

<https://www.bccms.uni-bremen.de/cms/people/b-aradi/wissen-progr/python/2022>

#### **Prerequisites**

#### **Additional programs needed:**

- Spyder3, Pylint3
- Git, QGit
- KDiff3 (non-KDE (qt-only) version)

**sudo apt install spyder3 git qgit kdiff3-qt**

#### **Recommendation:**

• Set up your default editor (leafpad) to use monospaced fonts

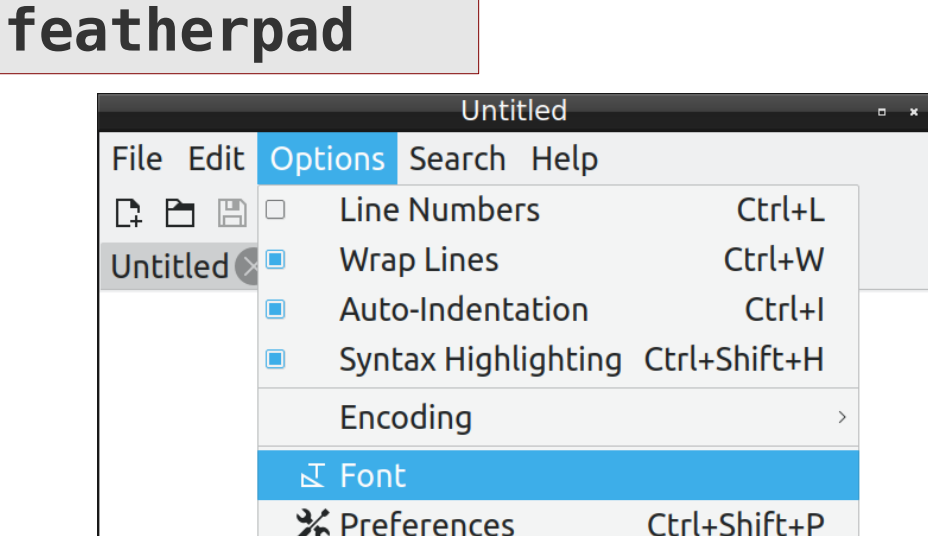

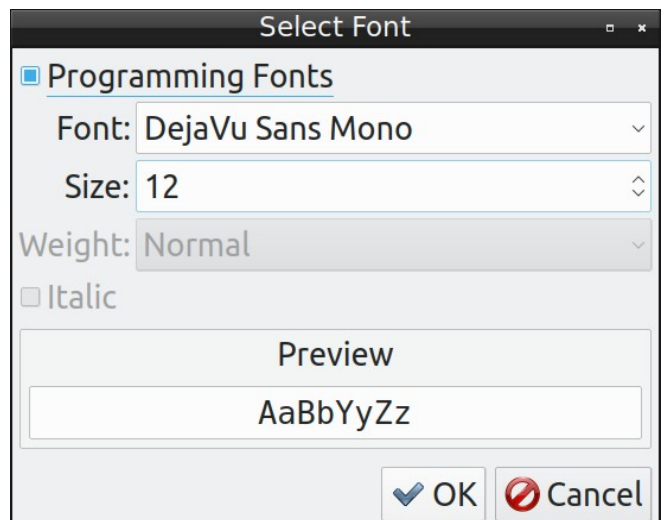

# **Programming project (for lectures)**

#### **linsolver**

- Program package for solving linear system of equation
- It should offer Gaussian-elimination and LU-decomposition methods
- It should **read data** either from file or from console and write results to file or to the console
- It should have an **automatic test framework** for unit tests
- It should be well **documented** and **cleanly written**.

**Note:** This project serves didactical purposes only, the optimized routines of SciPy should be usually used to solve a linear system of equations.

# **Spyder3 editor**

• Enables easy development of large scientific Python **projects** 

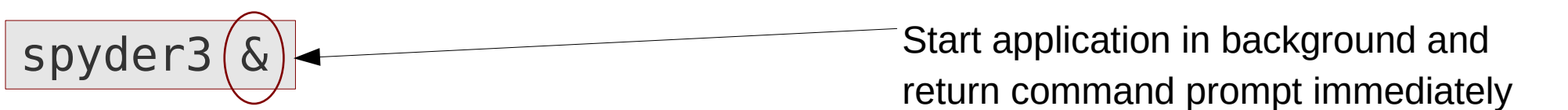

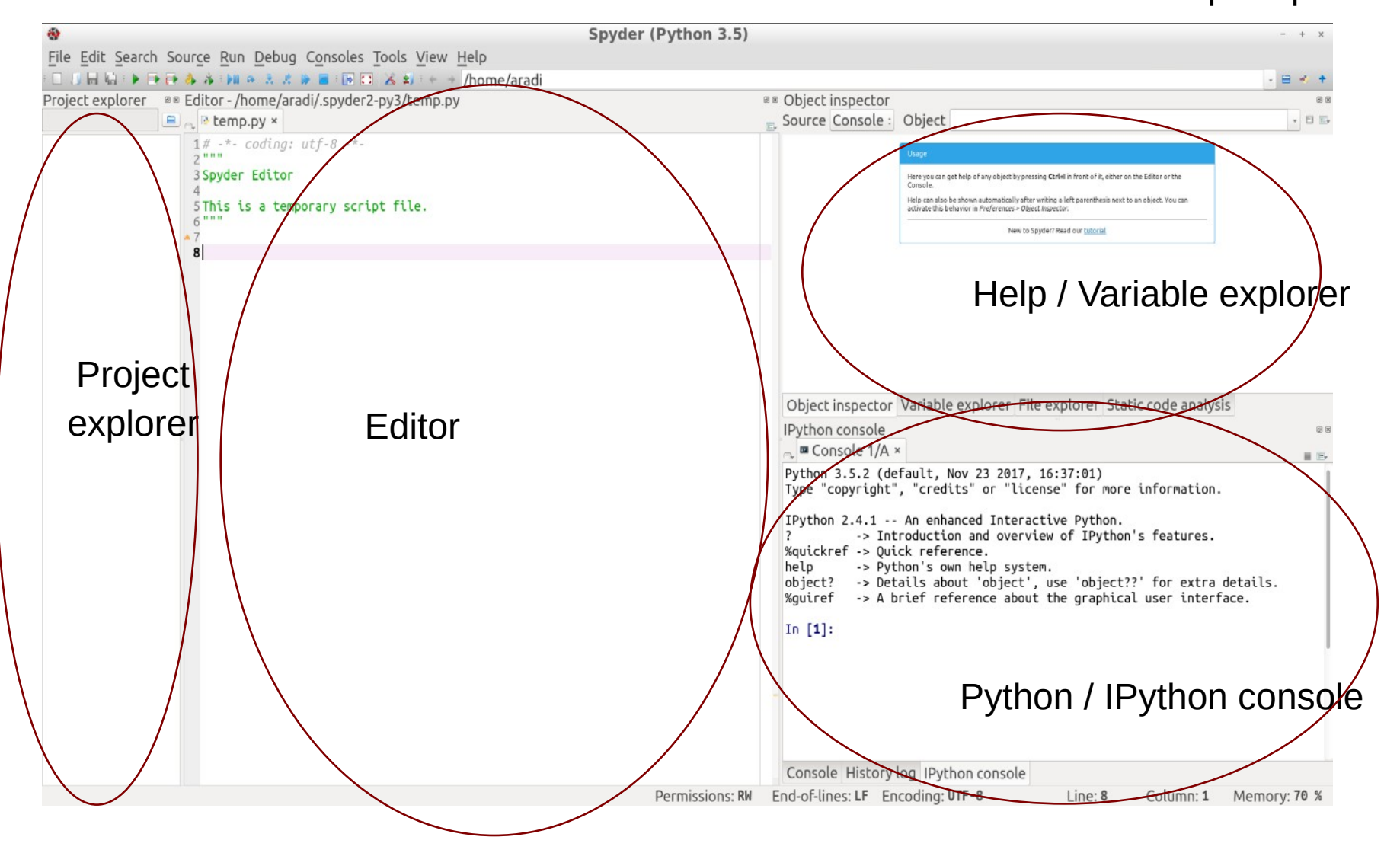

Go through the **tutorial**: Help / Spyder tutorial

#### **Create a new project**

• Create a directory for all your projects (optional)

 $m$ kdir  $\sim$ /projects  $\sim$   $\sim$  Directory for all Python-projects

• Create the Python project linsolver with Spyder (select ~/projects/linsolver as target directory):

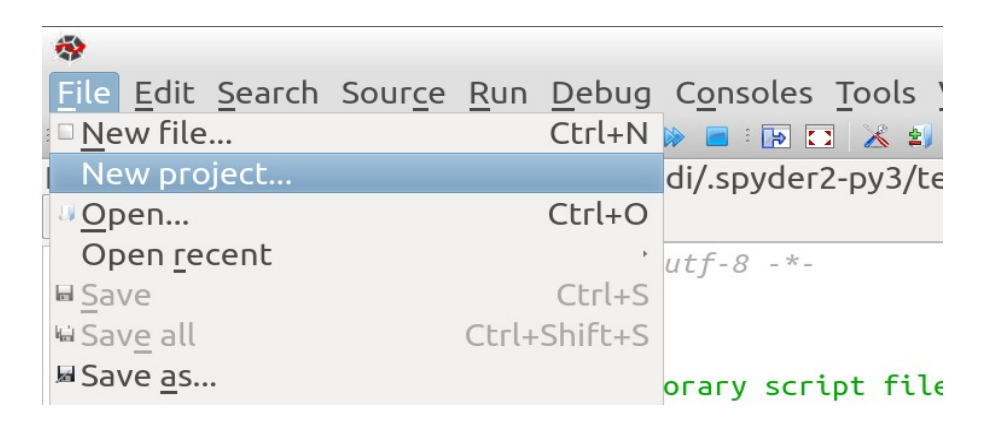

# **Add files to the project**

• Add the new files **solvers.py** and **test\_solvers.py** to your project

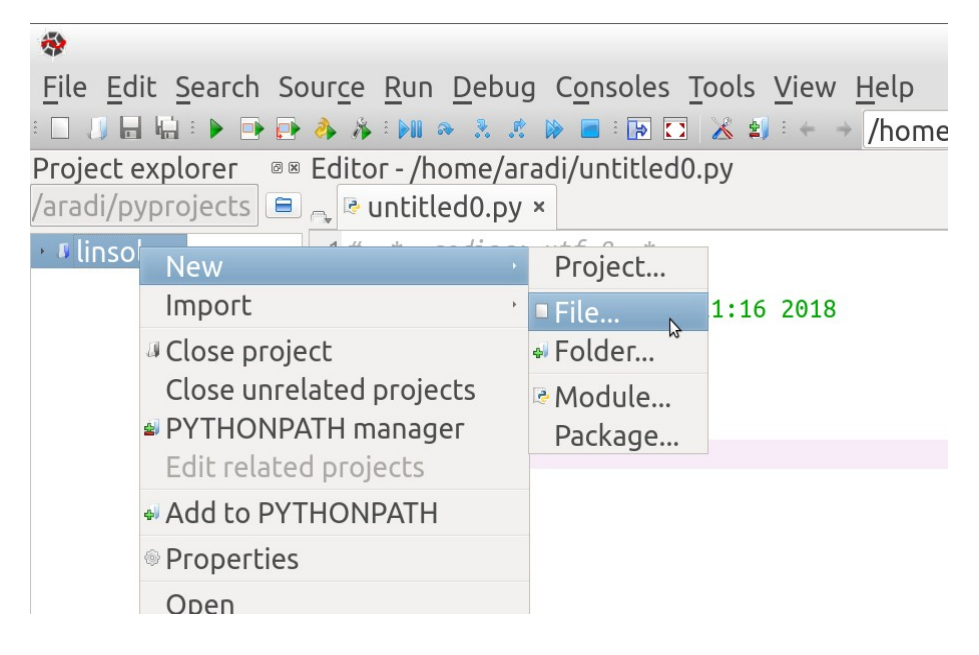

- Download and copy & paste the following content to your files:
	- [solvers.py](https://www.bccms.uni-bremen.de/fileadmin/BCCMS/personen/aradi/sciprog/python/solvers.py)
	- test solvers.py
- Make sure you save both files (Ctrl-S)

### **Python module**

- File containing routines, constants etc. which can be **used by other Python scripts**.
- Modules enable logical structuring and reusability

#### **solvers.py**

```
"""Routines for solving a linear system of equations."""
import numpy as np
def gauss eliminate(aa, bb):
\uparrow """...
     """
     print("Linsolve: received aa:", aa)
     print("Linsolve: received bb:", bb)
    xx = np{\cdot}zeros((len(bb),), dtype=float)
     return xx
```
# **Using a module**

• Modules can be imported by the **import** command

import solvers

• The module content can be accessed by the **dot-notation** 

```
xx_gauss = solvers.gauss_eliminate(aa, bb)
```
- At import Python looks up following places:
	- Local directory
	- Directories contained in the **PYTHONPATH** environment variable
	- Package directories of the Python distribution
- The **PYTHONPATH** environment variable can be set for the current BASH shell (or **.bashrc** if it should be always set): export PYTHONPATH=/home/.../some directory

### **Python executables**

- When a python script is run all Python commands in it are executed
- In order to make all such Python scripts importable, the commands to be executed should be placed into a function (usually called **main()**)
- Pythons internal **name** variable can be used to check, whether the script is executed as standalone script (otherwise imported as module) **test\_solvers.py**

```
def main():
     """Main script functionality."""
 :
if __name__ == '__main__':
     main()
```
### **Execute a python script**

• A Python script can be executed from the current shell by starting the Python-interpreter and passing the script as first argument:

**python3 test\_solvers.py**

- If the first line of a script contains a **special comment** starting with **#!**, the shell automatically calls the specified interpreter and passes the script content to the interpreter when the script is executed directly.
- The executable attribute has be set in order to execute the script directly **test\_solvers.py test\_solvers.py**

#!/usr/bin/python3 :

or

#!/usr/bin/env python3 :

```
chmod +x ./test_solvers.py
./test_solvers.py
```
# **Execute a Python script within Spyder3**

- Spyder3 can execute any Python script of the project
- The script can be either run in a **separetate Python process** or in the **IPython console**
- Execute the **test\_solvers.py** file in the IPython console (press F5 when the **test\_solvers.py** is the active file in the editor)

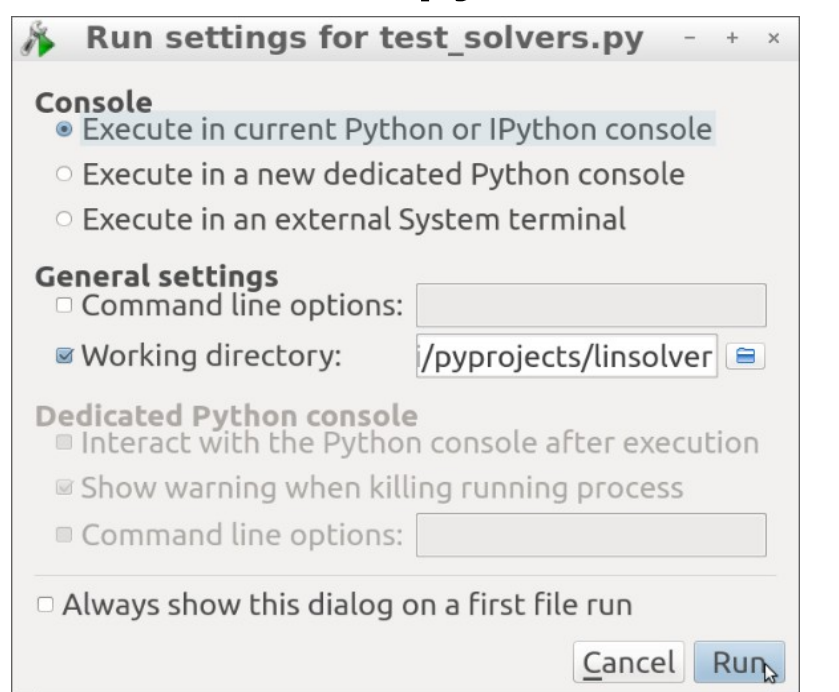

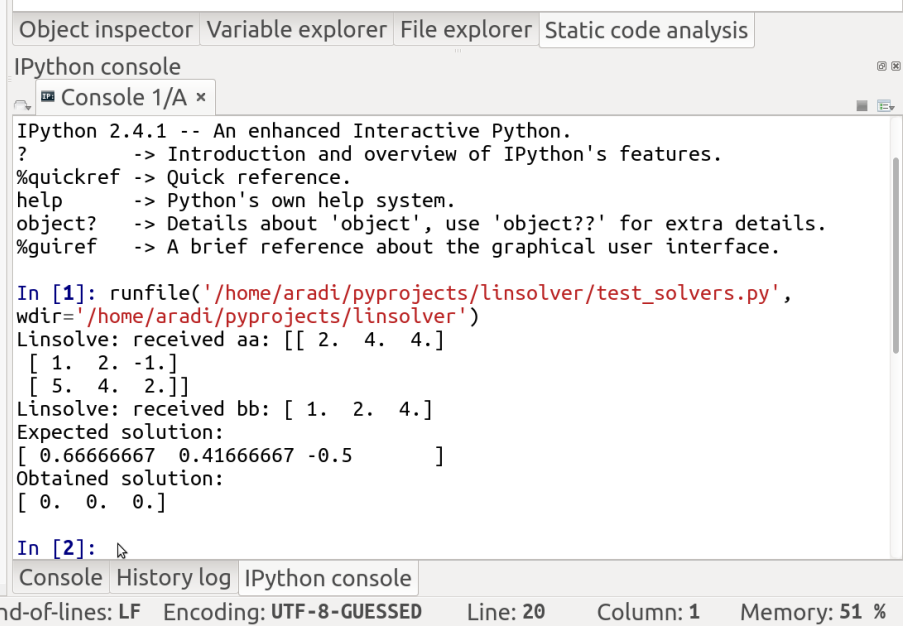

- **Congratulation! You successfully started your first Python project!**
- Before you start to develop it, it should be set under **version control...** 11

# **Typical scenario with version control**

#### **Scenario**

- New project is started
- Program tested, everything works OK
- New functionality is added
- Suddenly, something does not work as supposed, although it was working before (note: testing framework apparently not satisfactory)

#### **Solution work-flow with version control**

- Go back in history to the last revision (evtl. by bisection), until a correctly working version is found
- Inspect the changes introduced in the snapshot (commit) and find out the reason for the failure
- Fix the bug in the most recent program version

### **Version control**

#### **Main tasks of a version control system**

- Document development history (store snapshots of the project)
- Help coordinating multiple developers working on the same project
- Help coordinating development of multiple versions of a project

#### **Centralized version control system (CVS, Subversion, …)**

- Central server stores history database (repository)
- Developer must have connection to the server for most version control operations (especially for commits, checkouts or browsing history).

#### **Distributed version control system (Git, Mercurial, Bazaar, …)**

- Every developer has a local copy of the full development history
- Most version control operations do not require network connection (except synchronization between developers)

# **Introduce yourself to git**

• Enter your name and email address (needed for the logs)

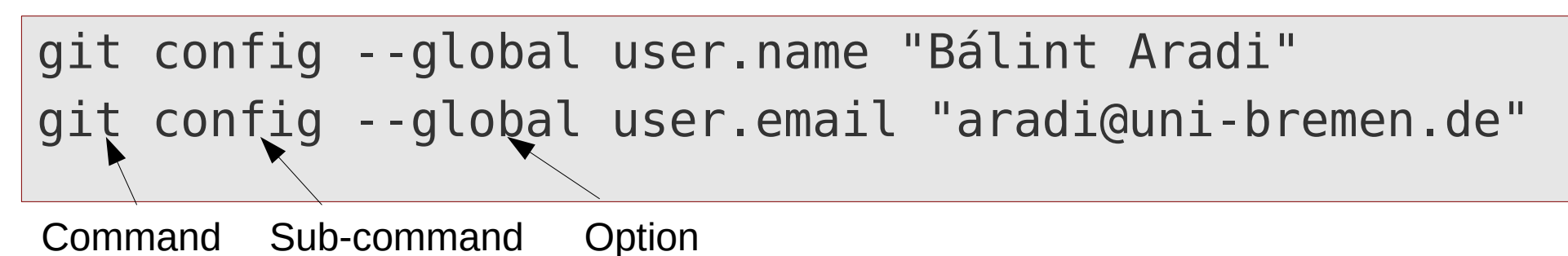

• Specify standard tools to be used

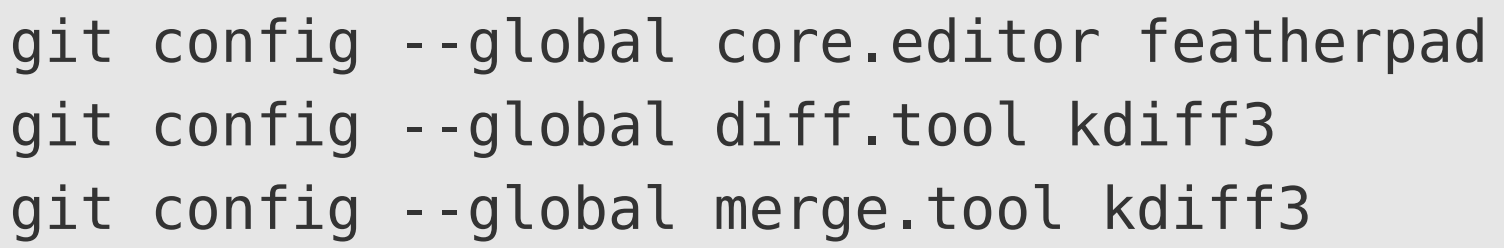

- Option --**global** stores options globally (for each git project), otherwise they are only valid for the current project
- Global options are stored in the **~l**.gitconfig file
- Current options (global and project specific) can be listed with **--list** git config --list

## **Create a repository**

• Initialize a repository in the project directory

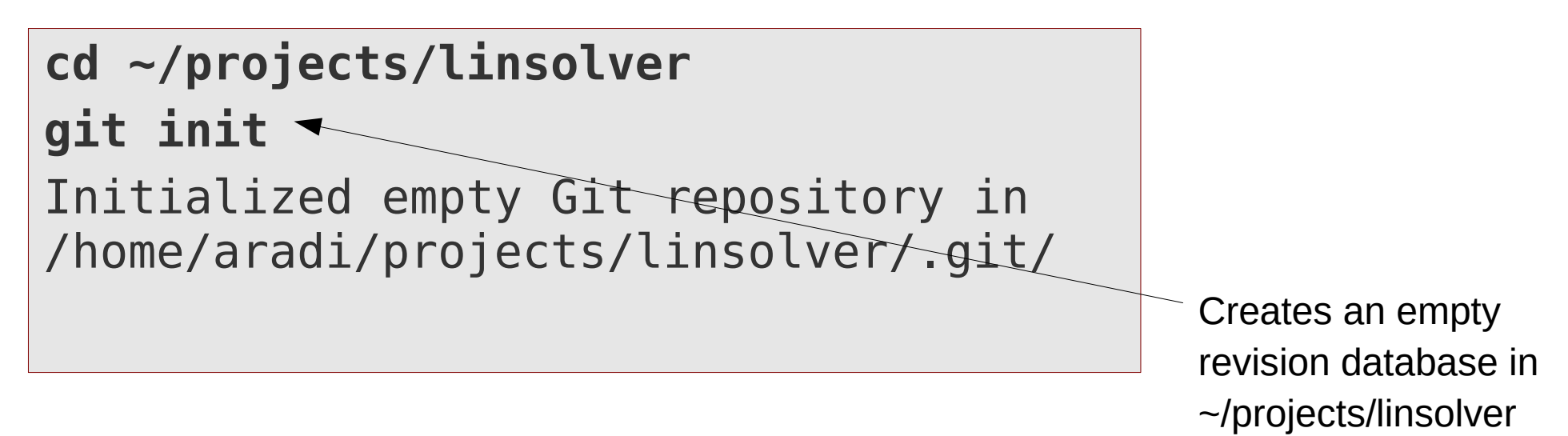

- **Files within the project directory** can be placed under version control
- Files within the .git directory should not be change manually
- When copying project directory recursively (including the **.git** subdirectory) the entire revision history is copied

### **Add files to the version control**

```
git status
On branch master
Initial commit
Untracked files:
   (use "git add <file>..." to include in what will be 
committed)
          .spyproject
         __pycache__/
         solvers.py
```
test\_solvers.py

nothing added to commit but untracked files present (use "git add" to track)

## **Staged files**

- When issuing git add, corresponding files (changes) are staged
- Staged files (changes) are written to the database at next commit

```
git add solvers.py test_solvers.py
git status
On branch master
Initial commit
Changes to be committed:
  new file: solvers.py
  new file: test solvers.py
```
## **Ignoring non-version controlled files**

**• Files not supposed to be version controlled** can be listed in the **.gitignore** file in the project directory

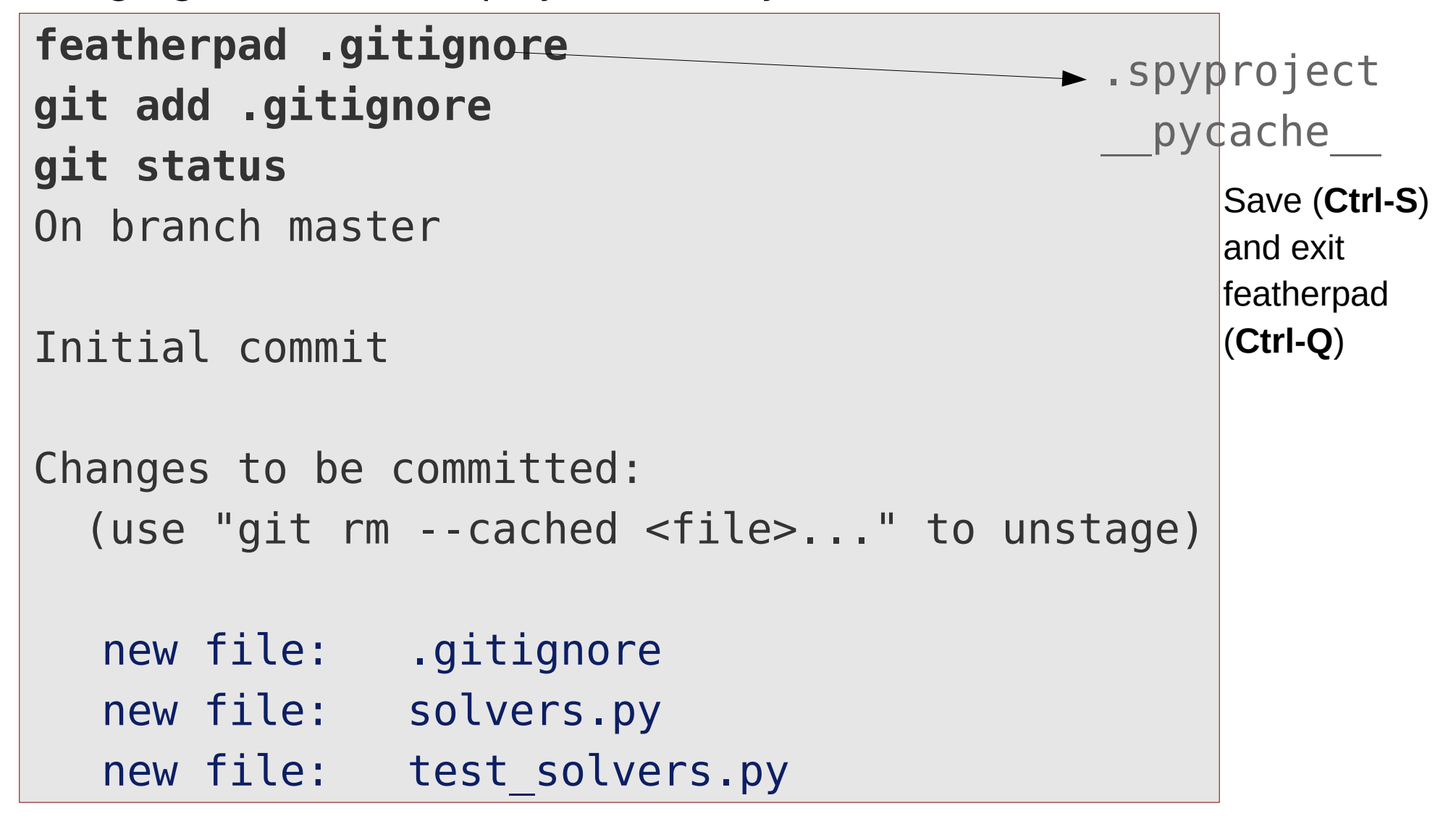

• The **gitignore** file should be also placed under version control

### **Commit project status**

• When a **commit** is made, the staged changes are written into the database

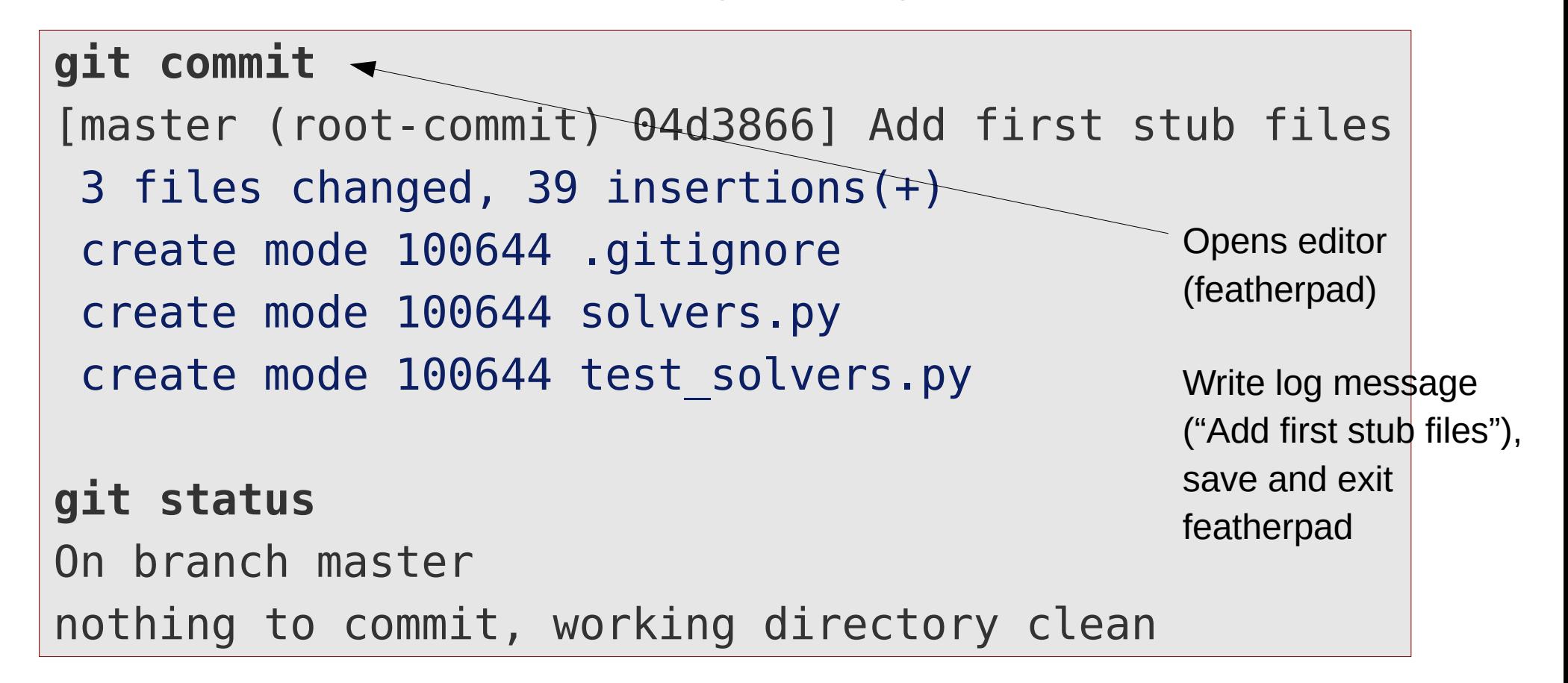

# **Checking project history**

• Show project history:

```
git log
04d386638495386aa29ee99e4928aad2e7731f39
Author: Bálint Aradi <aradi@uni-bremen.de>
Date: Fri May 18 21:17:48 2018 +0200
    Add first stub files
```
- Individual commits are identified by **hash checksums**
- Checksums can be shortened as long as they are unambiguous
- **--oneline** option gives a short summary of the log messages (and shows also shortened checksums)

```
git log --oneline
04d3866 Add first stub files
```
# **Checking project history**

• Revision history and log messages are shown in **reverse time order** 

```
commit 2a3186299e14575a40b870cc3f8eb21c1e886809
Author: Bálint Aradi <aradi@uni-bremen.de>
Date: Fri May 18 21:37:48 2018 +0200
```
Add readme file

```
commit 04d386638495386aa29ee99e4928aad2e7731f39
Author: Bálint Aradi <aradi@uni-bremen.de>
Date: Fri May 18 21:17:48 2018 +0200
```
Add first stub files

• If history is longer than a page, it is shown page-wise via the **default pager** (e.g. less) Navigation: **[space]** Page down **b** Page up **q** Quit pager

21

# **Git-workflow**

• Set up git global for your Unix account

git config --global ...

- Set up the repository for your project git init
- Edit files in your project
- Stage files / changes git add ...

git commit ...

Commit staged changes into repository

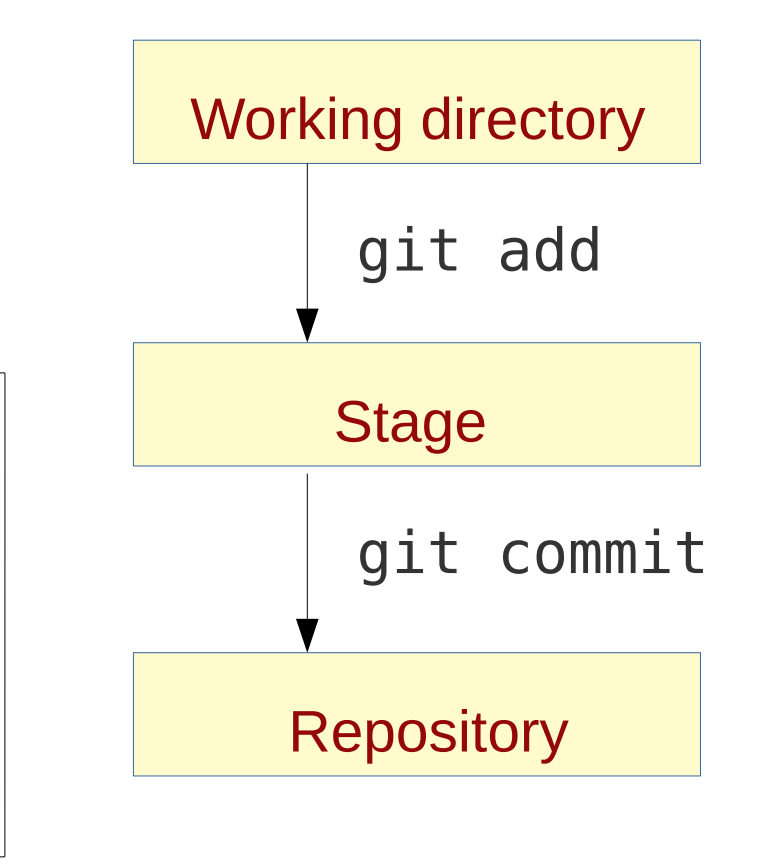

• It is possible to stage all changes in all files which are already under version control:  $\sqrt{q}$ it add -u

# **Some git notes**

- Changes should be commited, if implementation of a feature is finished
- Development history should be easy to follow based on the log messages
- Changes within a commit should be small enough so that a developer can easily follow and understand them.
- Log messages should contain a **short sentence** (max. 50-60 chars), optionally **followed by an empty line and a more detailed description**. (See for example: [How to Write a Git Commit Message](https://chris.beams.io/posts/git-commit/))

Implement LU-decomposition with back substitution

LU-decomposition is implemented without permutation. Check for linear dependency is not implemented yet.

• Short (one-liner) log messages can be passed on the command line

git commit **-m** "Add first stub files"

#### **Rename files**

• **Rename a file** under version control:

```
git mv README README.txt
git status
# On branch master
# Changes to be committed:
#
(use "git reset HEAD <file>..." to unstage)
#
#
renamed:
README -> README.txt
git commit -m "Rename readme file"
```
- Corresponding file in working directory will be renamed immediately
- The name change must be committed like any other change

#### **Delete files**

• **Delete (remove)** a file under version control

```
git rm unnecessary_file
git status
# On branch master
# Changes to be committed:
#
(use "git reset HEAD <file>..." to unstage)
#
#
deleted: unnecesary file
git commit -m "Delete unnecessary file"
```
- Corresponding file in the working directory will be deleted immediately
- The removal must be committed like any other change
- The file will be not present in **future revisions**, but stays part of the previous commits.

# **Investigating changes**

#### ● **Changes between working copy and last checked in / staged version**

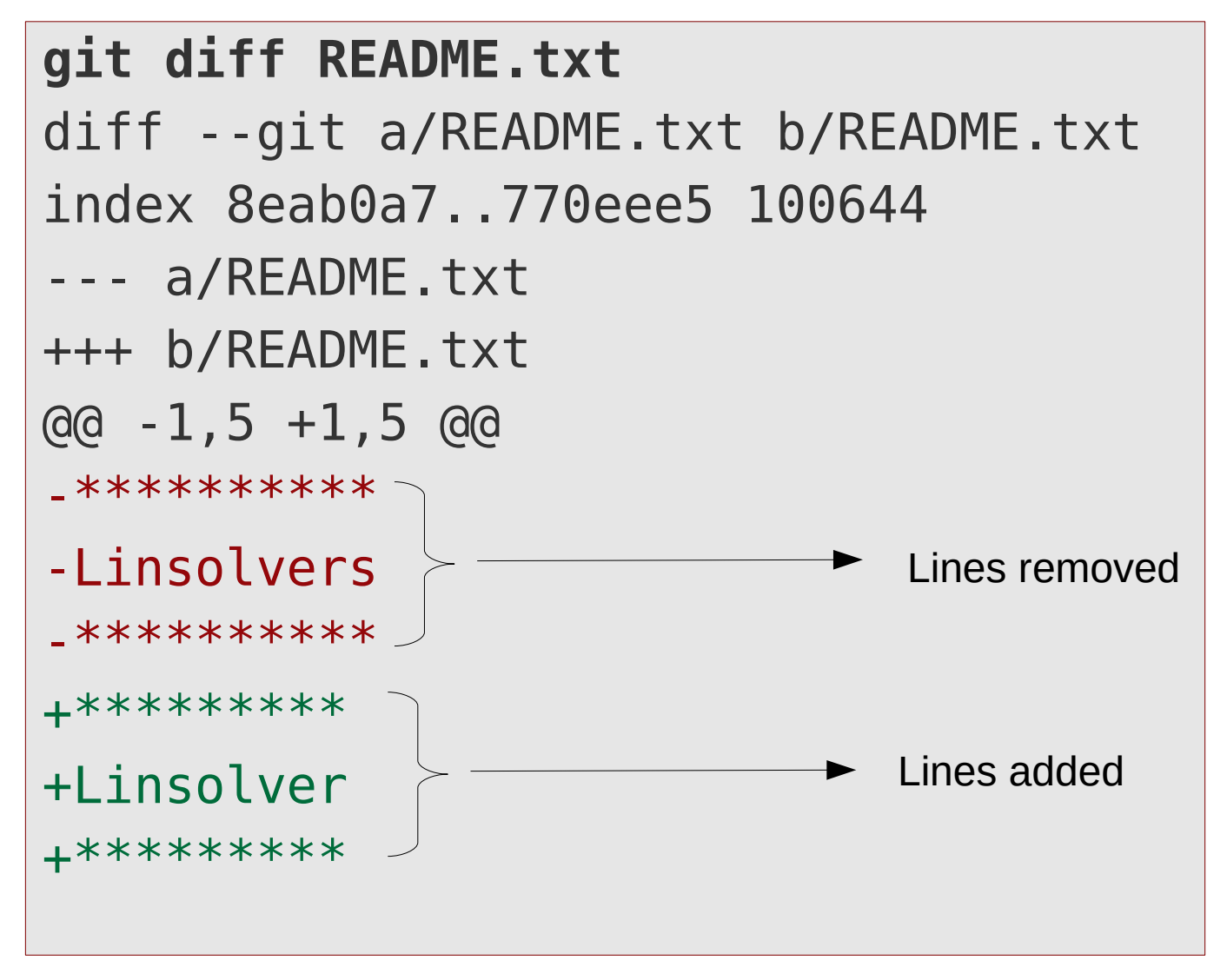

• If no file name is specified, all changes in all files are shown

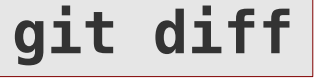

# **Investigating changes**

• **Changes between two committed revisions** can be queried by specifying the revision hashes Optional, if missing all changes shown

```
git diff 04d386 2a3186 -- README.txt
diff --git a/README.txt b/README.txt
new file mode 100644
index 0000000..8eab0a7
--- /dev/null
+++ b/README.rst
\theta = 0, 0 + 1, 5 \theta+**********
+Linsolvers
+**********
+
+Linsolver is a package for solving linear systems of 
equations.
```
## **Investigating changes via external tools**

● The **difftool** sub-command calls the default diff-viewer to **visualize changes**

```
git difftool
Viewing (1/1): 'README.rst'
Launch 'kdiff3' [Y/n]?
```
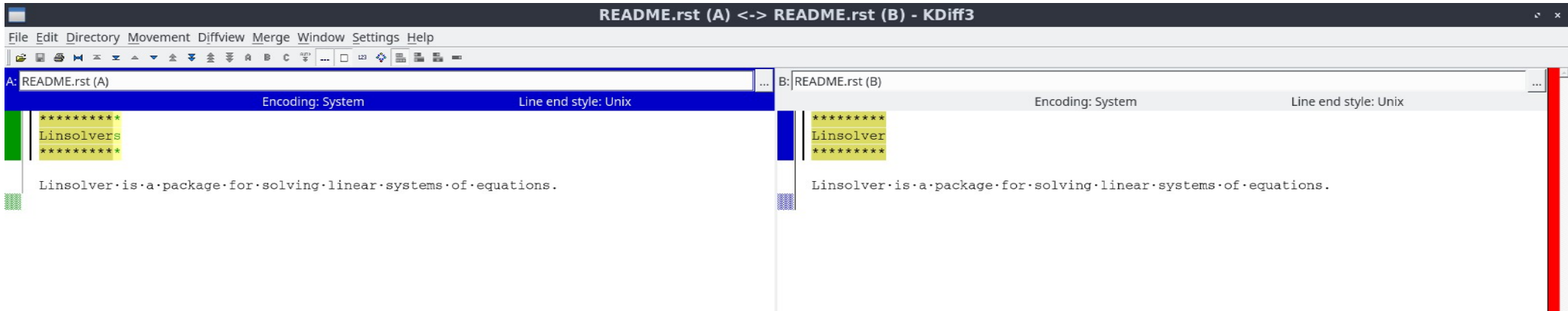

## **Discard changes in working copy**

• Set working directory back to last committed / staged version:

```
git status
On branch master
Changes not staged for commit:
   (use "git checkout -- <file>..." to discard 
changes in working directory)
  modified: README.txt
no changes added to commit (use "git add" and/or 
"git commit -a")
git checkout -- README.txt
git status
On branch master
nothing to commit, working tree clean
                                            Note: overwrites working 
                                            copy immediately!
```
### **Unstage files**

- Staged files can be **unstaged**, if they should not be part of the next commit
- Corresponding file in the work directory is not changed by the opertation

**git status** On branch master Changes to be committed:

modified: README.txt

**git reset HEAD README.txt** Unstaged changes after reset: M README.txt

**git status** On branch master Changes not staged for commit:

modified: README.txt

### **Check out an earlier version**

• **Previous commits** can be checked out by specifying their hash value

```
git checkout 2a31862
M README.rst
Note: checking out '2a31862'.
You are in 'detached HEAD' state...
HEAD is now at 2a31862 Add readme file
git status
HEAD detached at 2a31862
```
• You have to change back to the current version (or to create a branch) to commit any changes

**git checkout master** Switched to branch 'master'

# **Git aliases**

#### ● Aliases help to **abbreviate often used git commands and options**

```
git config --global alias.ci commit
git config --global alias.co checkout
git config --global alias.st status
git config --global alias.gdiff difftool
git config --global alias.slog "log
--pretty=format:\"%h | %ad | %s%d\"
--graph --date=short --all"
```
Please create these aliases for your account, since the following examples will make use of them!

• If an alias is used, the corresponding command / options will be substituted

```
git ci -m "Add quick changes"
git co 2a31862
git st
git gdiff README.rst
git slog
```
### **Tagging versions**

- **Commits with special importance** (e.g. release) can be tagged
- Annotated tags are commited with a log-message
- By default the last checked in commit is tagged

```
git slog
* 2a31862 | 2018-05-18 | Add readme file (HEAD -> master)
* 04d3866 | 2018-05-18 | Add first stub files
git tag -a 0.1
git slog
* 2a31862 | 2018-05-18 | Add readme file (HEAD -> master, 
tag: 0.1)
* 04d3866 | 2018-05-18 | Add first stub files
```
• Tag names can be used instead of revision hashes in git commands

**git diff 04d3866 0.1**

33

# **Git help**

Git can display help for every subcommand:

**git help commit** Displays help for subcommand commit

• Several graphical git-clients exist to visualize development history:

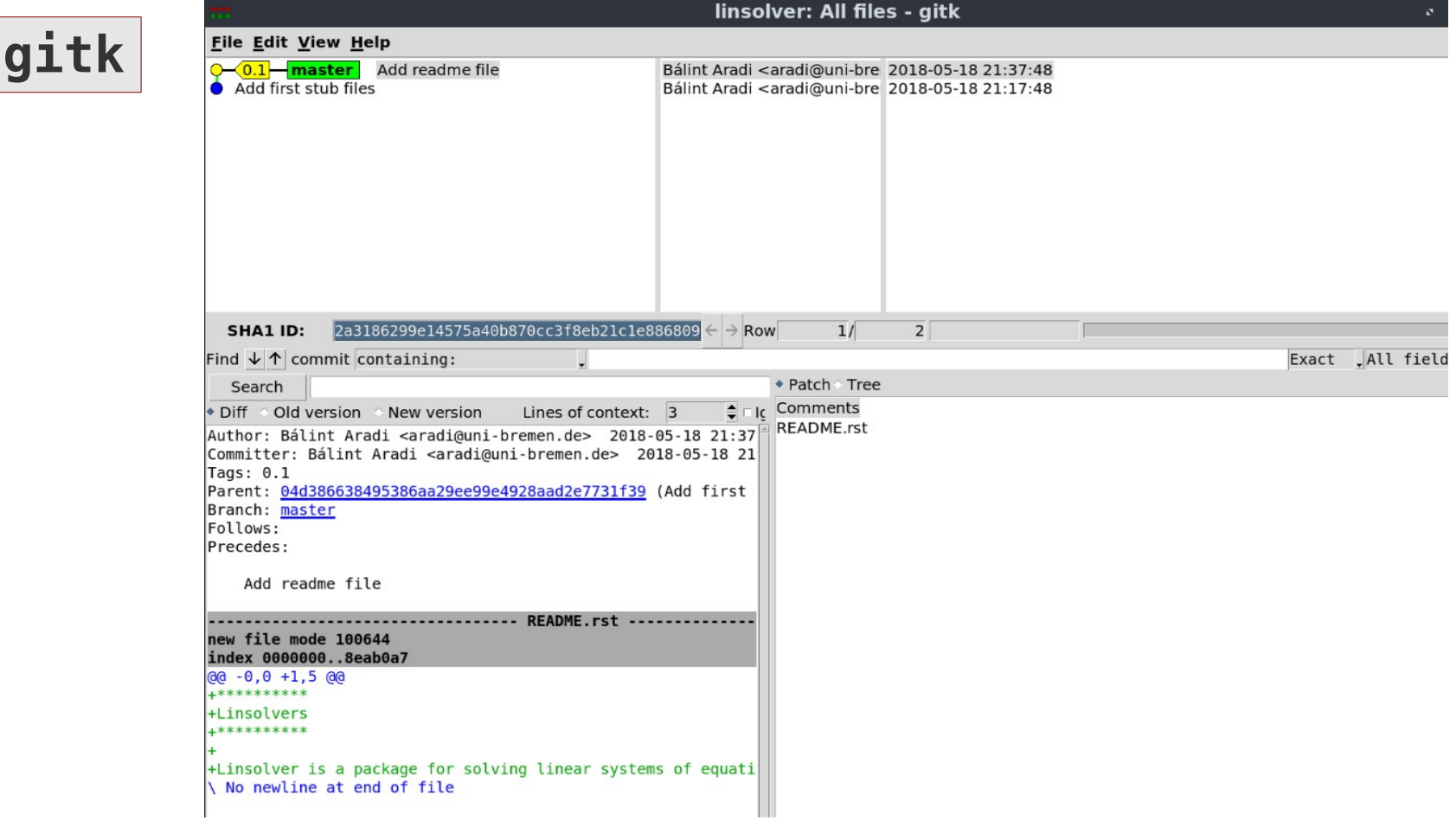

# **Clone a repository**

- Existing repositories (e.g. published on hosting sites) can be **cloned**
- Local clone will contain **full revision history and annotated tags**

```
git clone 
http://www.bccms.uni-bremen.de/fileadmin/BCCMS/CMS/
people/aradi/sciprog/python/linsolver.git
Cloning into 'linsolver'...
```
• You can work (change, commit to, etc.) with the cloned repository as with any other locally created one

## **Some further git-notes**

- **Read the manual** for detailed git options
- You should **commit after each non-trivial change** of the project. **Rule of thumb**: It should be easy for other developers to follow and understand the changes of a commit.
- One commit should always contains **logically related changes**.
- Version history is stored in the .git sub-directory. If it is copied with the project, the version history is copied as well.
- Git commands must be executed in the project directory or in a subdirectory of it.
- If no files are specified, git commands have the entire project (the files which are already under version control) as target
- Revision hashes are global: They represent the status of all files in the project to a given time.